# <span id="page-0-0"></span>**View receipt details**

#### **[Fluorine](https://docs.perspectium.com/display/fluorine)**

[Receipts](https://docs.perspectium.com/pages/viewpage.action?pageId=6096019) give you details about the data you are sharing to/subscribing from, including:

- share type (bulk or dynamic) under **Name**
- data encryption method under **attributes** (**Unencrypted:** cipher=0, **TripleDES:** cipher=1, **AES-128:** cipher=2, **Base64 Encoding Only:** ciphe r=3, **AES-256:** cipher=4)
- **Source Table** and **Source Record**
- **Shared Queue** (for outbound message receipts)
- receipt delivery status

# **Prerequisites**

**A** First, you will need to follow the steps to [get started with Replicator.](https://docs.perspectium.com/display/fluorine/InstanceSync+for+ServiceNow+manual+setup)

#### **Procedure**

To view the details contained within a receipt, follow these steps:

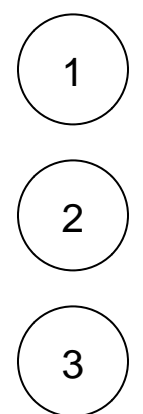

In the ServiceNow instance you are sharing from, navigate to **Perspectium** > **Replicator** > **Receipts**.

Type **Receipts** in the upper left-hand corner navigation window. A list of receipts for the records you have shared out will appear. Receipt statuses will be displayed in the column farthest to the right.

You can either click into the receipt record or hover over the [blocked URL](http://wiki.perspectium.com/lib/exe/fetch.php?h=18&tok=71a695&media=icon_now_info.png) icon next to the receipt record to view information about the receipt, including its delivery status at the bottom of the form.

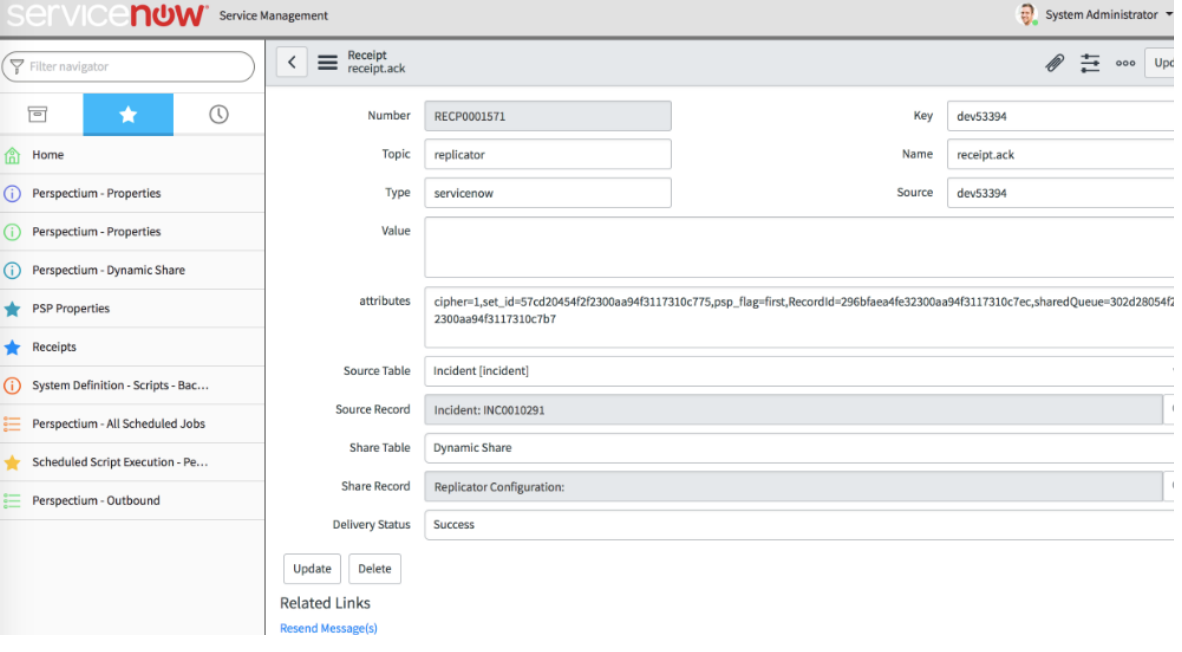

## **Similar topics**

- [Turn off receipts for a share](https://docs.perspectium.com/display/fluorine/Turn+off+receipts+for+a+share)
- [Delete receipts manually](https://docs.perspectium.com/display/fluorine/Delete+receipts+manually)
- [Get receipts in batches](https://docs.perspectium.com/display/fluorine/Get+receipts+in+batches)
- [View receipt details](#page-0-0)

### **Contact Perspectium Support**

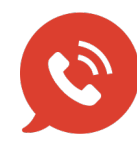

**US: [1 888 620 8880](tel:18886208880) UK: [44 208 068 5953](tel:442080685953) [support@perspectium.com](mailto:support@perspectium.com)**